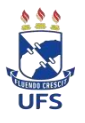

## **SERVIÇO PÚBLICO FEDERAL UNIVERSIDADE FEDERAL DE SERGIPE PRÓ-REITORIA DE PÓS-GRADUAÇÃO E PESQUISA**

## **Cadastro e/ou atualização da Produção Intelectual**

Para concorrer ao PIBIC, o docente/pesquisador, além de ter projeto(s) e planos(s) de trabalho(s) aprovado(s) no processo de seleção, deverá possuir produção intelectual registrada e validada no SIGAA da UFS e que será analisada pelo quadriênio anterior ao edital vigente, incluindo-se o ano vigente:

1. Igual ou superior a **8,0** pontos para concorrer à cota **não remunerada** (bolsa voluntária);

2. Igual ou superior a **27,0** pontos para concorrer à **cota remunerada**;

Além de efetuar a importação dos dados do currículo Lattes para o SIGAA é necessário fazer a complementação dos dados no sistema conforme os **manuais 1 e 2 (Critérios para pontuação da Produção Intelectual e Orientações para o preenchimento dos itens da Produção Intelectual no SIGAA)**, disponibilizados nesta página, pois nem toda informação solicitada no sistema SIGAA é importada do Lattes, e na sequência efetuar a validação.<br>Sem percorrer esses passos, mesmo que a produção seja importada do currículo Lattes, o docente não pontuará. É imprescindível preencher os campos do sistema e conferir com cautela sua pontuação a fim de não sofrer prejuízos futuros, pois a distribuição das possíveis cotas remuneradas será com base no ranking da produção intelectual do docente por área e também para a orientação de bolsistas voluntários.

**O docente/pesquisador deverá verificar se os artigos cadastrados e validados estão de acordo com a classificação atualizada dosperiódicos nacionais e internacionais, e a área de conhecimento aqual submeteu seu projeto, seguindo o quadriênio 2017/2020 da CAPES.** Caso contrário, atualizá-los. E ainda se algum item não tiver pontuando verificar se todos os campos marcados com asterisco(\*) estão preenchidos, se não, preencher devidamente conforme Manuais de Orientações.

## **Acessos:**

**Consultar a pontuação**: Portal docente > Produção intelectual > Relatório do docente > Relatório de avaliação para concessão de cotas > IV Avaliação da produção científica por área > ano (ano do edital vigente) > Gerar relatório **Completar o preenchimento dos itens**: Portal docente > Produção intelectual > Minhas produções > Listar cadastradas

**Validar a produção intelectual**:Portal docente > Produção intelectual > Minhasproduções > Validar minhas produções

Contatos para eventuais dúvidas: dpb@academico.ufs.br / (79) 3194-7010 / 7054 /7055 / 7056